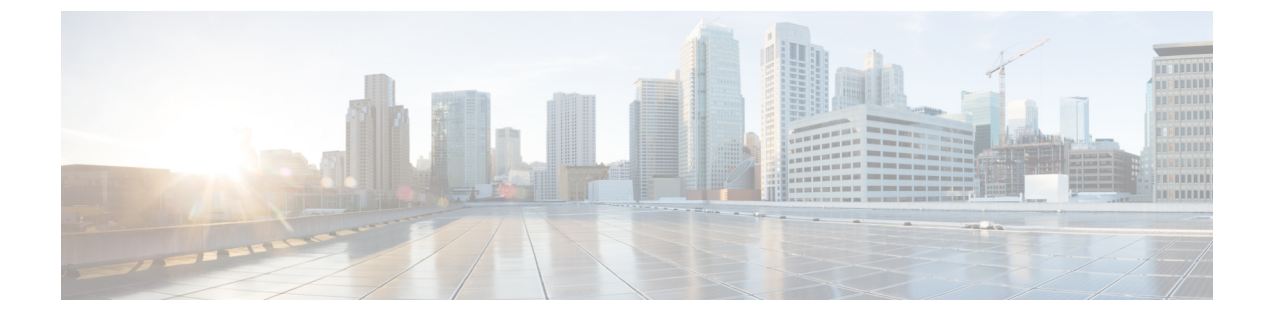

# スイッチのセットアップ設定の実行

- [スイッチセットアップ設定の実行に関する情報](#page-0-0), 1 ページ
- [スイッチ設定コンフィギュレーションの実行方法](#page-12-0), 13 ページ
- [スイッチのセットアップ設定のモニタリング](#page-28-0), 29 ページ
- スイッチ [のセットアップを実行する場合の設定例](#page-29-0), 30 ページ

# <span id="page-0-0"></span>スイッチセットアップ設定の実行に関する情報

IP アドレスの割り当ておよび DHCP 自動設定を含む初期スイッチ設定タスクを実行する前に、こ のモジュールの各項を確認してください。

## ブート プロセス

スイッチを起動するには、スタートアップ ガイドやハードウェア インストレーション ガイドの 手順にしたがって、スイッチを設置して電源をオンにし、スイッチの初期設定(IP アドレス、サ ブネット マスク、デフォルト ゲートウェイ、シークレット、Telnet パスワードなど)を行う必要 があります。

ブートローダ ソフトウェアは、通常の起動プロセスを実行します。これには、次のアクティビ ティが含まれています。

- バンドルまたはインストール パッケージ セットでブート可能 (基本) パッケージを検索し ます。
- 下位レベルの CPU 初期化を行います。 CPU レジスタを初期化することにより、物理メモリ がマッピングされる場所、容量、速度などを制御します。
- CPUサブシステムの電源投入時セルフテスト(POST)を実行し、システムDRAMをテスト します。
- システム ボード上のファイル システムを初期化します。

• デフォルトのオペレーティングシステムソフトウェアイメージをメモリにロードし、スイッ チを起動します。

ブートローダによってフラッシュ ファイル システムにアクセスしてから、オペレーティング シ ステムをロードします。ブートローダの使用目的は通常、オペレーティングシステムのロード、 展開、および起動に限定されます。 オペレーティング システムが CPU を制御できるようになる と、ブートローダは、次にシステムがリセットされるか電源が投入されるまでは非アクティブに なります。

また、オペレーティング システムが使用不可能になるほどの重大な障害が発生した場合は、ブー トローダはシステムにトラップドアからアクセスします。 トラップドアからシステムへアクセス して、必要があれば、フラッシュ ファイル システムをフォーマットし、XMODEM プロトコルを 使用してオペレーティング システムのソフトウェアイメージを再インストールし、失われたパス ワードを回復し、最終的にオペレーティング システムを再起動できます。

スイッチ情報を割り当てるには、PC または端末をコンソール ポートに接続するか、PC をイーサ ネット管理ポートに接続して、PC または端末エミュレーション ソフトウェアのボーレートおよ びキャラクタフォーマットをスイッチのコンソールポートの設定と一致させておく必要がありま す。

- デフォルトのボーレートは 9600 です。
- デフォルトのデータ ビットは 8 です。

データ ビット オプションを 8 に設定した場合、パリティ オプションは「な し」に設定します。 (注)

• デフォルトのストップ ビットは 2(マイナー)です。

• デフォルトのパリティ設定は「なし」です。

### スイッチ情報の割り当て

IP 情報を割り当てるには、スイッチのセットアップ プログラムを使用する方法、Dynamic Host Configuration Protocol(DHCP)サーバを使用する方法、または手動で実行する方法があります。

特定の IP 情報の設定が必要な場合、スイッチのセットアップ プログラムを使用してください。 このプログラムを使用すると、ホスト名とイネーブルシークレットパスワードを設定することも できます。

また、任意で、Telnetパスワードを割り当てたり(リモート管理中のセキュリティ確保のため)、 スイッチをクラスタのコマンドまたはメンバスイッチとして、あるいはスタンドアロンスイッチ として設定したりできます。

サーバの設定後は DHCP サーバを使用して、IP 情報の集中管理と自動割り当てを行います。

(注)

DHCP を使用している場合は、スイッチが動的に割り当てられた IP アドレスを受信してコン フィギュレーション ファイルを読み込むまでは、セットアップ プログラムからの質問に応答 しないでください。

スイッチの設定手順を熟知している経験豊富なユーザの場合は、スイッチを手動で設定してくだ さい。 それ以外のユーザは、「ブート プロセス」で説明したセットアップ プログラムを使用し てください。

## デフォルトのスイッチ情報

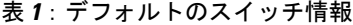

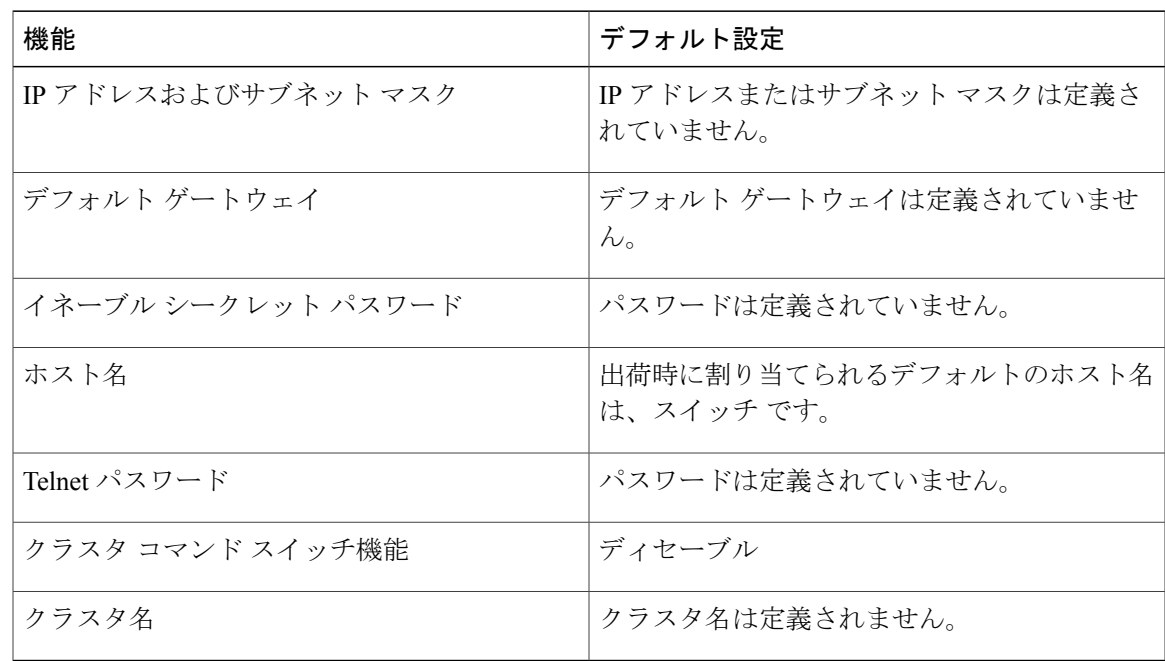

### **DHCP** ベースの自動設定の概要

DHCP は、インターネットホストおよびインターネットワーキング デバイスに設定情報を提供し ます。 このプロトコルには、2 つのコンポーネントがあります。1 つは DHCP サーバからデバイ スにコンフィギュレーション パラメータを提供するコンポーネント、もう 1 つはデバイスにネッ トワーク アドレスを割り当てるコンポーネントです。 DHCP はクライアント/サーバ モデルに基 づいています。指定された DHCP サーバが、動的に設定されるデバイスに対して、ネットワーク アドレスを割り当て、コンフィギュレーション パラメータを提供します。 スイッチは、DHCP ク ライアントおよび DHCP サーバとして機能できます。

DHCP ベースの自動設定では、スイッチ(DHCP クライアント)は起動時に、IP アドレス情報お よびコンフィギュレーション ファイルを使用して自動的に設定されます。

DHCP ベースの自動設定を使用すると、スイッチ上で DHCP クライアント側の設定を行う必要は ありません。ただし、DHCPサーバで、IPアドレスに関連した各種リースオプションを設定する 必要があります。

DHCPを使用してネットワーク上のコンフィギュレーションファイルの場所をリレーする場合は、 TFTPサーバおよびドメインネームシステム(DNS)サーバの設定が必要になることがあります。

スイッチの DHCP サーバは、スイッチと同じ LAN 上に配置することも、そのスイッチとは別の LAN 上に配置することもできます。 DHCP サーバが異なる LAN 上で動作している場合、スイッ チと DHCP サーバ間に、DHCP のリレー デバイスを設定する必要があります。 リレー デバイス は、直接接続されている 2 つの LAN 間でブロードキャスト トラフィックを転送します。 ルータ はブロードキャストパケットを転送しませんが、受信したパケットの宛先IPアドレスに基づいて パケットを転送します。

DHCP ベースの自動設定は、スイッチの BOOTP クライアント機能に代わるものです。

#### **DHCP** クライアント要求プロセス

スイッチを起動したときに、スイッチにコンフィギュレーション ファイルがない場合、DHCP ク ライアントが呼び出され、DHCP クライアントが DHCP サーバに設定情報を要求します。 コン フィギュレーション ファイルが存在し、その設定に特定のルーテッド インターフェイスの **ip address dhcp** インターフェイス コンフィギュレーション コマンドが含まれる場合、DHCP クライ アントが呼び出され、DHCP クライアントがインターフェイスに IP アドレス情報を要求します。 次は、DHCP クライアントと DHCP サーバの間で交換される一連のメッセージです。

#### 図 **1**:**DHCP** クライアント**/**サーバ間のメッセージ交換

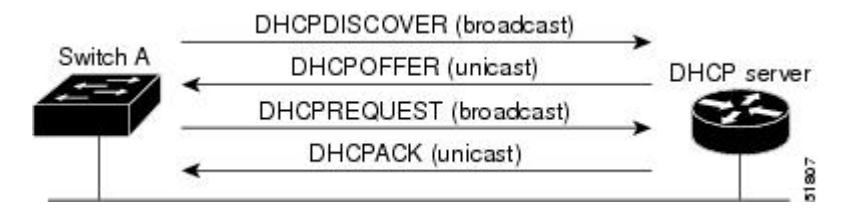

クライアントであるスイッチAは、DHCPサーバの場所を特定するために、DHCPDISCOVERメッ セージをブロードキャストします。 DHCP サーバは、DHCPOFFER ユニキャスト メッセージに よって、使用可能なコンフィギュレーションパラメータ(IPアドレス、サブネットマスク、ゲー トウェイ IP アドレス、DNS IP アドレス、IP アドレス用のリースなど)をクライアントに提示し ます。

DHCPREQUESTブロードキャストメッセージでは、クライアントは、提示された設定情報に対し て、DHCP サーバに正式な要求を戻します。 この正式な要求はブロードキャストされるため、ク ライアントから DHCPDISCOVER ブロードキャスト メッセージを受信した他のすべての DHCP サーバは、クライアントに提示した IP アドレスを再利用できます。

DHCP サーバは、DHCPACK ユニキャスト メッセージをクライアントに戻すことで、IP アドレス がクライアントに割り当てられたことを確認します。 このメッセージによって、クライアントと サーバはバウンドされ、クライアントはサーバから受信した設定情報を使用します。 スイッチの 受信する情報量は、DHCP サーバの設定方法によって異なります。

DHCPOFFERユニキャストメッセージによって送信されたコンフィギュレーションパラメータが 無効である (コンフィギュレーション エラーがある) 場合、クライアントは DHCP サーバに、 DHCPDECLINE ブロードキャスト メッセージを戻します。

DHCP サーバはクライアントに、提示されたコンフィギュレーション パラメータが割り当てられ ていない、パラメータのネゴシエーション中にエラーが発生した、または DHCPOFFER メッセー ジに対するクライアントの応答が遅れている(DHCP サーバがパラメータを別のクライアントに 割り当てた)という意味の DHCPNAK 拒否ブロードキャスト メッセージを送信します。

DHCP クライアントは、複数の DHCP サーバまたは BOOTP サーバから提示を受け取り、そのう ちの任意の 1 つを受け入れることができますが、通常は最初に受け取った提示を受け入れます。 DHCP サーバから提示された IP アドレスが必ずしもクライアントに割り当てられるわけではあり ません。ただし、サーバは通常、クライアントが正式にアドレスを要求するまではアドレスを確 保しておきます。スイッチがBOOTPサーバからの応答を受け入れ、自身を設定する場合、スイッ チはスイッチ コンフィギュレーション ファイルを取得するために、TFTP 要求をユニキャストす るのではなくブロードキャストします。

DHCP ホスト名オプションにより、スイッチのグループはホスト名および標準コンフィギュレー ションを集中管理型DHCPサーバから取得できます。クライアント(スイッチ)はDCHPDISCOVER メッセージ内に、DHCP サーバからのホスト名および他のコンフィギュレーション パラメータの 要求に使用される Option 12 フィールドを加えます。 すべてのクライアントのコンフィギュレー ション ファイルは、DHCP から取得したホスト名を除き、まったく同じです。

クライアントにデフォルトのホスト名がある場合(**hostname***name* グローバル コンフィギュレー ション コマンドを設定していないか、**nohostname** グローバル コンフィギュレーション コマンド を使用してホスト名を削除していない場合)は、ip address dhcp インターフェイス コンフィギュ レーション コマンドを入力すると、DHCP のホスト名オプションがパケットに含まれません。 こ の場合、インターフェイスの IP アドレスを取得中にクライアントが DHCP との相互作用で DHCP ホスト名オプションを受信した場合、クライアントは DHCP ホスト名オプションを受け入れて、 システムに設定済みのホスト名があることを示すフラグが設定されます。

## **DHCP** ベースの自動設定およびイメージ アップデート

DHCP イメージ アップグレード機能を使用すると、ネットワーク内の 1 つ以上のスイッチに新し いイメージ ファイルおよび新しいコンフィギュレーション ファイルをダウンロードするように DHCP サーバを設定できます。 ネットワーク内のすべてのスイッチでのイメージおよびコンフィ ギュレーションの同時アップグレードによって、ネットワークに加えられたそれぞれの新しいス イッチが、同じイメージとコンフィギュレーションを確実に受信するようになります。

DHCP イメージ アップグレードには、自動設定およびイメージ アップデートの 2 つのタイプがあ ります。

#### **DHCP** ベースの自動設定の制約事項

- ネットワーク内に割り当てられた IP アドレスがなく、1 つ以上のレイヤ 3 インターフェイス が起動してない場合は、設定プロセスが保存されたDHCPベースの自動設定は停止します。
- タイムアウトを設定しない限り、設定機能を備えている DHCP ベースの自動設定は IP アド レスのダウンロードを無期限に繰り返します。
- コンフィギュレーションファイルをダウンロードできないか破損している場合は、自動イン ストールプロセスが停止します。
- TFTP からダウンロードされたコンフィギュレーション ファイルは、実行コンフィギュレー ション内の既存コンフィギュレーションとマージされますが、**write memory** または **copy running-configuration startup-configuration** 特権 EXEC コマンドを入力しない限り、 NVRAMに保存されません。ダウンロードされたコンフィギュレーションがスタートアップ コンフィギュレーションに保存された場合、後続のシステム再起動中にこの機能はトリガー されません。

#### **DHCP** 自動設定

DHCP 自動設定は、コンフィギュレーション ファイルを DHCP サーバからネットワーク内の 1 つ 以上のスイッチにダウンロードします。 ダウンロードされたコンフィギュレーション ファイル は、スイッチの実行コンフィギュレーションファイルになります。このファイルは、スイッチが リロードされるまで、フラッシュメモリに保存されたブートアップコンフィギュレーションを上 書きしません。

#### **DHCP** 自動イメージ アップデート

DHCP 自動設定とともに DHCP 自動イメージ アップグレードを使用すると、コンフィギュレー ションおよび新しいイメージをネットワーク内の 1 つ以上のスイッチにダウンロードできます。 新しいコンフィギュレーションおよび新しいイメージをダウンロードしている 1 つのスイッチス イッチ(または複数のスイッチ)は、ブランク(つまり、出荷時のデフォルト設定がロードされ ている状態)にできます。

コンフィギュレーションをすでに持っているスイッチに新しいコンフィギュレーションをダウン ロードすると、ダウンロードされたコンフィギュレーションは、スイッチに保存されているコン フィギュレーションファイルに追加されます(どの既存のコンフィギュレーションファイルも、 ダウンロードされたファイルに上書きされません)。

スイッチのDHCP自動イメージアップデートをイネーブルにするには、イメージファイルおよび コンフィギュレーション ファイルがある TFTP サーバを、正しいオプション 67(コンフィギュ レーションファイル名)、オプション66(DHCPサーバホスト名)、オプション150(TFTPサー バアドレス)、およびオプション125 (Cisco IOSイメージファイルの説明)の設定で設定する必 要があります。

スイッチをネットワークに設置すると、自動イメージ アップデート機能が開始します。 ダウン ロードされたコンフィギュレーション ファイルはスイッチの実行コンフィギュレーションに保存 され、新しいイメージがダウンロードされてスイッチにインストールされます。 スイッチを再起 動すると、このコンフィギュレーションがスイッチのコンフィギュレーションに保存されます。

### **DHCP** サーバ設定時の注意事項

デバイスを DHCP サーバとして設定する場合、次の注意事項に従ってください。

- DHCPサーバには、スイッチのハードウェアアドレスによって各スイッチと結び付けられて いる予約済みのリースを設定する必要があります。
- スイッチに IP アドレス情報を受信させるには、DHCP サーバに次のリース オプションを設 定する必要があります。
	- 。クライアントの IP アドレス (必須)
	- クライアントのサブネット マスク(必須)
	- DNS サーバの IP アドレス(任意)
	- 。ルータの IP アドレス(スイッチで使用するデフォルト ゲートウェイ アドレス)(必 須)
- スイッチに TFTP サーバからコンフィギュレーション ファイルを受信させる場合は、DHCP サーバに次のリース オプションを設定する必要があります。

。TFTP サーバ名 (必須)

◦ ブート ファイル名(クライアントが必要とするコンフィギュレーション ファイル名) (推奨)

◦ ホスト名(任意)

- DHCPサーバの設定によっては、スイッチはIPアドレス情報またはコンフィギュレーション ファイル、あるいはその両方を受信できます。
- 前述のリースオプションを設定しなかった場合、DHCPサーバは、設定されたパラメータの みを使用してクライアントの要求に応答します。 IP アドレスおよびサブネット マスクが応 答に含まれていないと、スイッチは設定されません。ルータのIPアドレスまたはTFTPサー バ名が見つからなかった場合、スイッチは TFTP 要求をユニキャストしないでブロードキャ ストする場合があります。 その他のリース オプションは、使用できなくても自動設定には 影響しません。
- スイッチは DHCP サーバとして動作可能です。 デフォルトでは、Cisco IOS DHCP サーバお よびDHCPリレーエージェント機能はスイッチ上でイネーブルにされていますが、設定され ていません。 (これらの機能は動作しません。)

#### **DNS** サーバの目的

DHCP サーバは、DNS サーバを使用して TFTP サーバ名を IP アドレスに変換します。 DNS サー バ上で、TFTP サーバ名から IP アドレスへのマッピングを設定する必要があります。 TFTP サー バには、スイッチのコンフィギュレーション ファイルが存在します。

DHCP の応答時に IP アドレスを取得する DHCP サーバのリース データベースに、DNS サーバの IP アドレスを設定できます。 リース データベースには、DNS サーバの IP アドレスを 2 つまで入 力できます。

DNS サーバは、スイッチと同じ LAN 上に配置することも、別の LAN 上に配置することもできま す。 DNS サーバが別の LAN 上に存在する場合、スイッチはルータを介して DNS サーバにアクセ スできなければなりません。

### コンフィギュレーション ファイルの入手方法

IPアドレスおよびコンフィギュレーションファイル名がDHCPで専用のリースとして取得できる かどうかに応じて、スイッチは次の方法で設定情報を入手します。

• IPアドレスおよびコンフィギュレーションファイル名が、スイッチ用に予約され、DHCP応 答(1 ファイル読み込み方式)で提供されている場合

スイッチは DHCP サーバから、IP アドレス、サブネット マスク、TFTP サーバ アドレス、お よびコンフィギュレーション ファイル名を受信します。 スイッチは、TFTP サーバにユニ キャストメッセージを送信し、指定されたコンフィギュレーションファイルをサーバのベー ス ディレクトリから取得して、ブートアップ プロセスを完了します。

• スイッチのIPアドレスおよびコンフィギュレーションファイル名が予約されているが、DHCP 応答に TFTP サーバ アドレスが含まれていない場合(1 ファイル読み込み方式)。

スイッチは DHCP サーバから、IP アドレス、サブネット マスク、およびコンフィギュレー ションファイル名を受信します。スイッチは、TFTPサーバにブロードキャストメッセージ を送信し、指定されたコンフィギュレーション ファイルをサーバのベース ディレクトリか ら取得して、ブートアップ プロセスを完了します。

• IPアドレスだけがスイッチ用に予約され、DHCP応答で提供されており、コンフィギュレー ション ファイル名は提供されない場合(2 ファイル読み込み方式)

スイッチ は DHCP サーバから、IP アドレス、サブネット マスク、および TFTP サーバ アド レスを受信します。 スイッチは、TFTP サーバにユニキャストメッセージを送信し、

network-confg または cisconet.cfg のデフォルト コンフィギュレーション ファイルを取得しま す (network-confg ファイルが読み込めない場合、スイッチは cisconet.cfg ファイルを読み込 みます)。

デフォルト コンフィギュレーション ファイルには、スイッチのホスト名から IP アドレスへ のマッピングが含まれています。 スイッチは、ファイルの情報をホスト テーブルに書き込 み、ホスト名を入手します。ファイルにホスト名がない場合、スイッチはDHCP応答で指定 されたホスト名を使用します。DHCP応答でホスト名が指定されていない場合、スイッチは デフォルトのスイッチをホスト名として使用します。

デフォルトのコンフィギュレーション ファイルまたは DHCP 応答からホスト名を入手した 後、スイッチはホスト名と同じ名前のコンフィギュレーションファイル(network-confgまた はcisconet.cfgのどちらが先に読み込まれたかに応じて、*hostname*-confgまたは*hostname*.cfg) を TFTP サーバから読み込みます。 cisconet.cfg ファイルが読み込まれている場合は、ホスト のファイル名は 8 文字に切り捨てられます。

network-confg、cisconet.cfg、またはホスト名と同じ名前のファイルを読み込むことができな い場合、スイッチは router-confg ファイルを読み込みます。 router-confg ファイルを読み込む ことができない場合、スイッチは ciscortr.cfg ファイルを読み込みます。

(注)

DHCP 応答から TFTP サーバを入手できなかった場合、ユニキャスト伝送によるコンフィギュ レーション ファイルの読み込みにすべて失敗した場合、または TFTP サーバ名を IP アドレス に変換できない場合には、スイッチは TFTP サーバ要求をブロードキャストします。

### 環境変数の制御方法

通常動作のスイッチでは、コンソール接続のみを通じてブート ローダ モードを開始します。 ス イッチの電源コードを取り外してから、もう一度電源コードを接続します。ブートローダスイッ チのプロンプトが表示されるまで [MODE] を押し続けます。

スイッチのブートローダソフトウェアは不揮発性の環境変数をサポートするため、これらの環境 変数を使用して、ブート ローダまたはシステムで稼働する他のソフトウェアの機能を制御できま す。 ブートローダの環境変数は、UNIX または DOS システムで設定できる環境変数と類似してい ます。

値を持つ環境変数は、フラッシュ ファイル システムの外にあるフラッシュ メモリに保存されま す。

ファイルの各行には、環境変数名と等号に続いて、その変数の値が指定されます。 変数が存在し ない場合は、変数の値はありません。値がヌル ストリングと表示された場合は、変数に値が設定 されています。 ヌル ストリング (たとえば"")が設定されている変数は、値が設定された変数 です。 多くの環境変数は事前に定義されており、デフォルト値が設定されています。

環境変数には 2 種類のデータが保存されます。

- Cisco IOS コンフィギュレーション ファイルを読み取らないコードを制御するデータ。 たと えば、ブートローダの機能を拡張したり、パッチを適用したりするブートローダ ヘルパー ファイルの名前は、環境変数として保存できます。
- Cisco IOSコンフィギュレーションファイルを読み取るコードを制御するデータ。たとえば、 Cisco IOS コンフィギュレーション ファイル名は環境変数として保存できます。

環境変数の設定を変更するには、ブートローダにアクセスするか、Cisco IOSコマンドを使用しま す。 通常の環境では、環境変数の設定を変更する必要はありません。

T

### 一般的な環境変数

この表では、最も一般的な環境変数の機能について説明します。

#### 表 **2**:一般的な環境変数

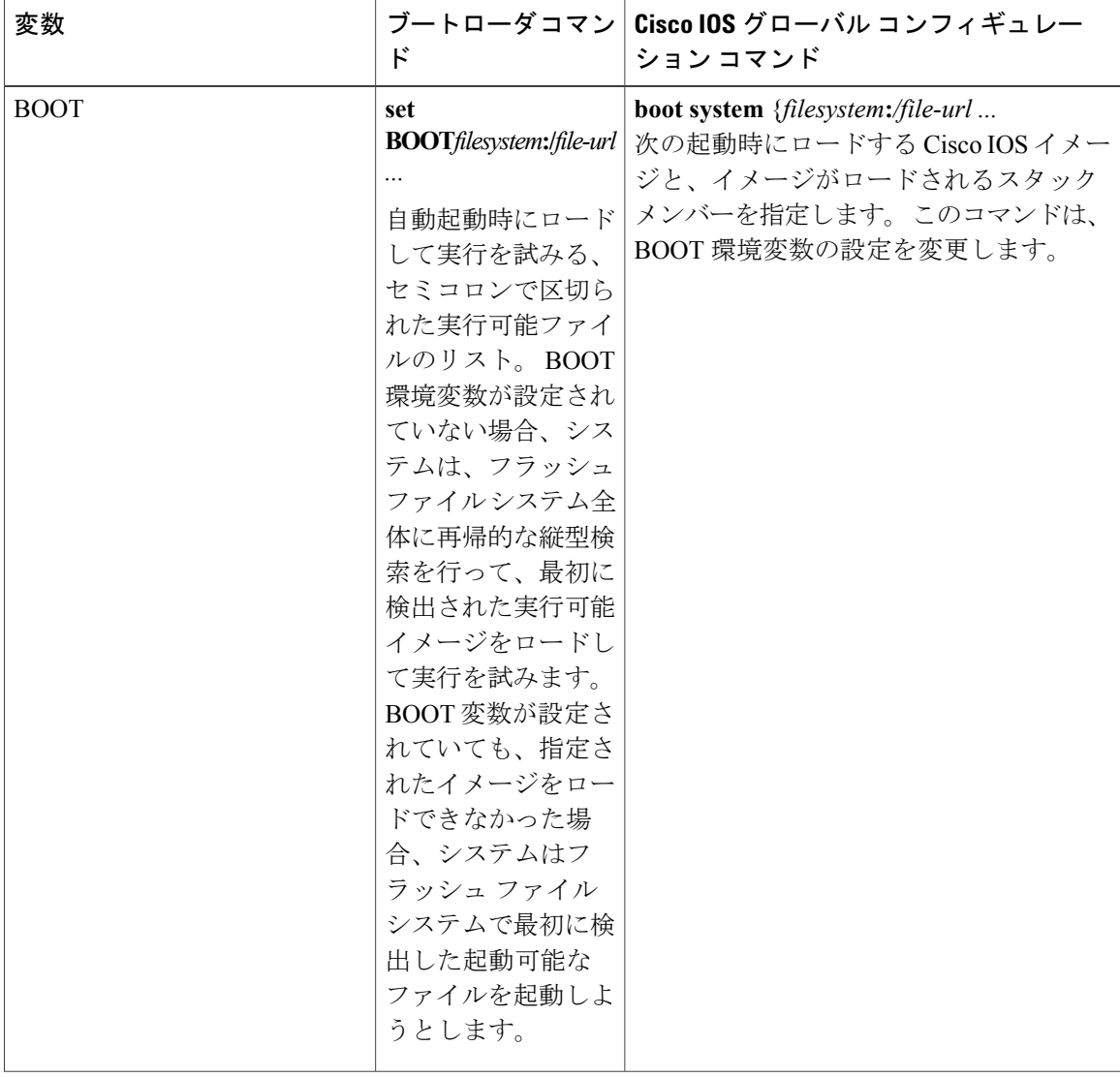

**■ 統合プラットフォーム コンフィギュレーション ガイド、Cisco IOS Release 15.2(3) E (Catalyst 3560-CX** および **2960 CX** スイッチ)

 $\overline{\mathsf{I}}$ 

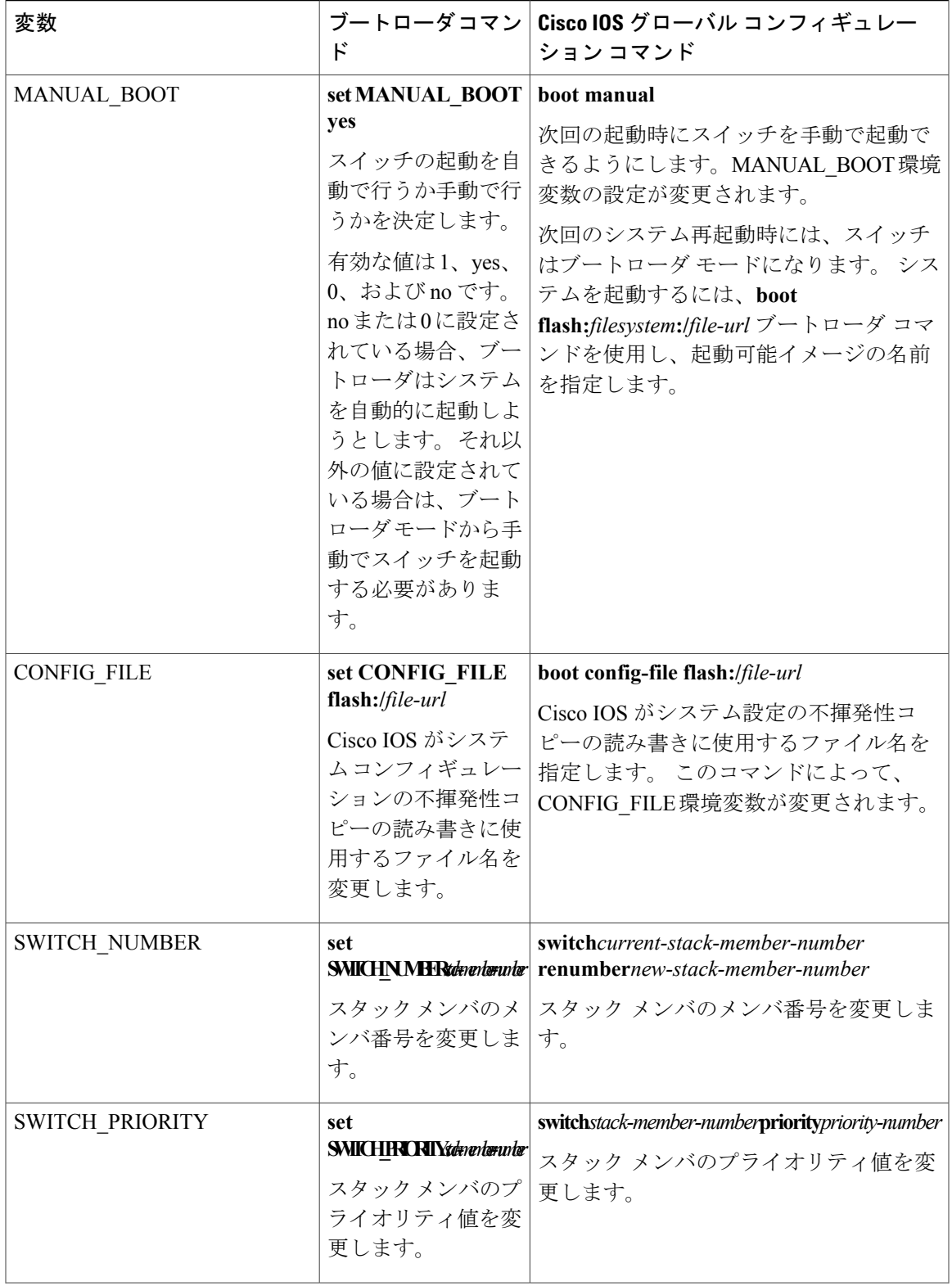

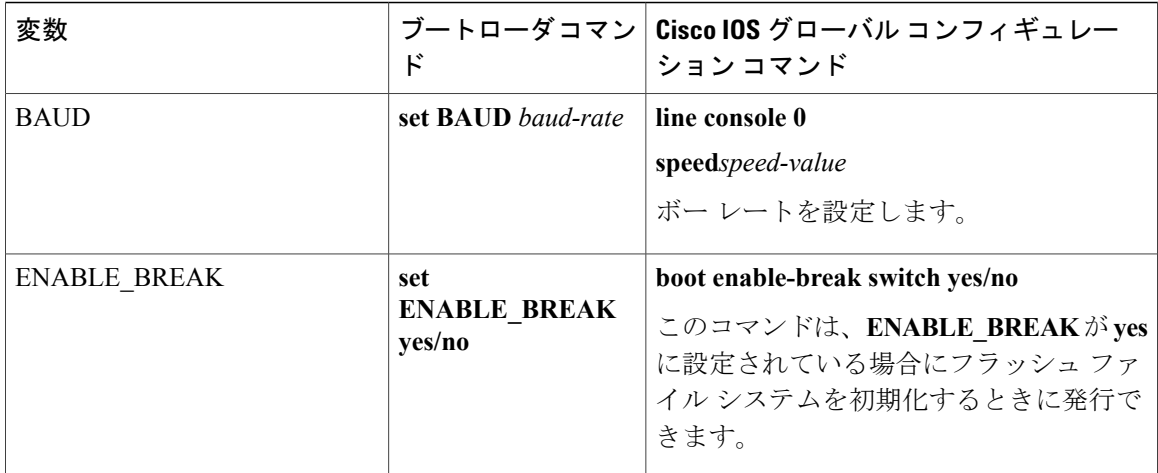

### **TFTP** の環境変数

イーサネット管理ポートを通してスイッチに PC を接続していると、TFTP でブートローダに対し てコンフィギュレーションファイルのアップロードまたはダウンロードができます。このテーブ ルの環境変数が設定されていることを確認します。

#### 表 **3**:**TFTP** の環境変数

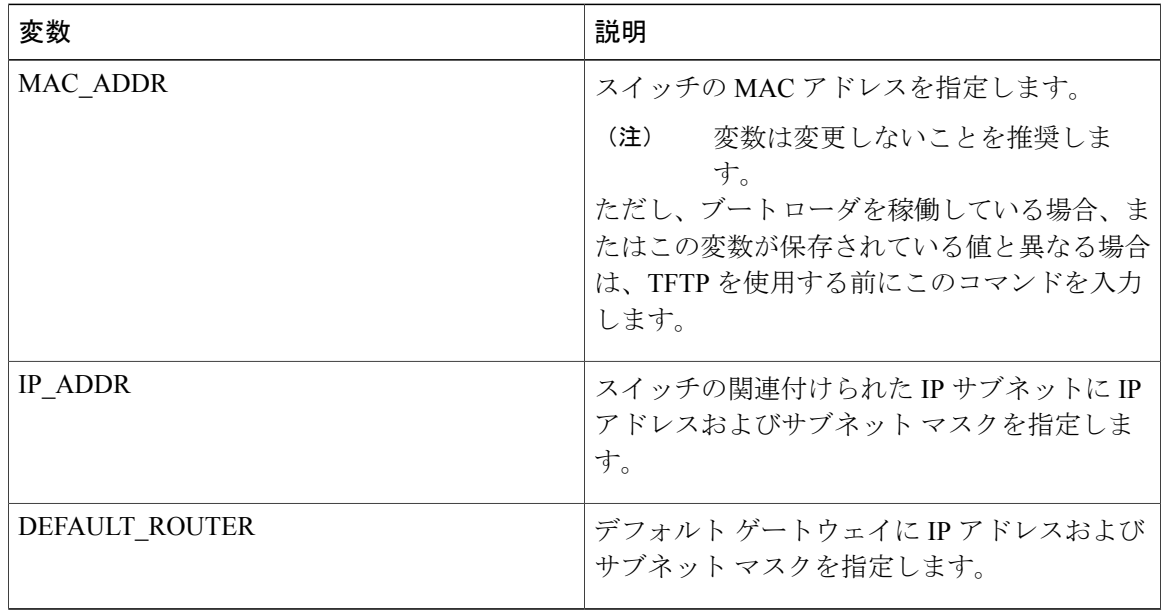

### ソフトウェア イメージのリロードのスケジューリング

スイッチ上でソフトウェア イメージのリロードを後で(深夜、週末などスイッチをあまり使用し ないときに)行うように、スケジュールを設定できます。または(ネットワーク内のすべてのス イッチでソフトウェアをアップグレードする場合など)ネットワーク全体でリロードを同時に行 うことができます。

(注) リロードのスケジュールは、約 24 日以内に設定する必要があります。

リロード オプションには以下のものがあります。

- 指定した分数、または時間および分数が経過したときに、ソフトウェアがリロードされま す。 リロードは、約 24 時間以内に実行する必要があります。 最大 255 文字で、リロードの 理由を指定できます。
- ソフトウェアのリロードが(24 時間制で)指定された時間に有効になります。 月日を指定 すると、指定された日時にリロードが行われるようにスケジュールが設定されます。月日を 指定しなかった場合、リロードは当日の指定時刻に行われます(指定時刻が現時刻より後の 場合)。または翌日の指定時刻に行われます(指定時刻が現在時刻よりも前の場合)。00:00 を指定すると、深夜 0 時のリロードが設定されます。

**reload** コマンドはシステムを停止させます。 手動で起動することが設定されていない限り、シス テムは自動的に再起動します。

手動で起動するようにスイッチが設定されている場合、仮想端末からリロードを実行しないでく ださい。 これは、スイッチがブート ローダ モードになり、そのため、リモート ユーザが制御を 失うことを防止するためです。

コンフィギュレーション ファイルを変更すると、リロードの前にコンフィギュレーションを保存 するように指示するプロンプトがスイッチにより表示されます。保存操作時に、CONFIG\_FILE 環境変数がすでに存在しないスタートアップ コンフィギュレーション ファイルを示していた場 合、保存を続行するかどうかという問い合わせがシステムから出されます。 その状況のまま続け ると、リロード時にセットアップ モードが開始されます。

スケジュールがすでに設定されたリロードを取り消すには、**reload cancel** 特権 EXEC コマンドを 使用します。

# <span id="page-12-0"></span>スイッチ設定コンフィギュレーションの実行方法

DHCP を使用してスイッチに新しいイメージおよび新しいコンフィギュレーションをダウンロー ドするには、少なくとも 2 つのスイッチ を設定する必要があります。 1 つ目のスイッチは DHCP サーバおよびTFTPサーバと同じように機能し、2つ目のスイッチ(クライアント)は新しいコン フィギュレーション ファイル、または新しいコンフィギュレーション ファイルおよび新しいイ メージ ファイルをダウンロードするように設定されています。

## <span id="page-13-0"></span>DHCP 自動設定(コンフィギュレーションファイルだけ)の設定

このタスクでは、新しい スイッチの自動設定をサポートできるように、ネットワーク内の既存の スイッチで TFTP や DHCP の設定の DHCP 自動設定を行う方法を示します。

#### 手順の概要

- **1. configure terminal**
- **2. ip dhcp pool***poolname*
- **3. boot***filename*
- **4. network***network-number mask prefix-length*
- **5. default-router***address*
- **6. option 150***address*
- **7. exit**
- **8. tftp-server flash**:*filename.text*
- **9. interface***interface-id*
- **10. no switchport**
- **11. ip address***address mask*
- **12. end**

#### 手順の詳細

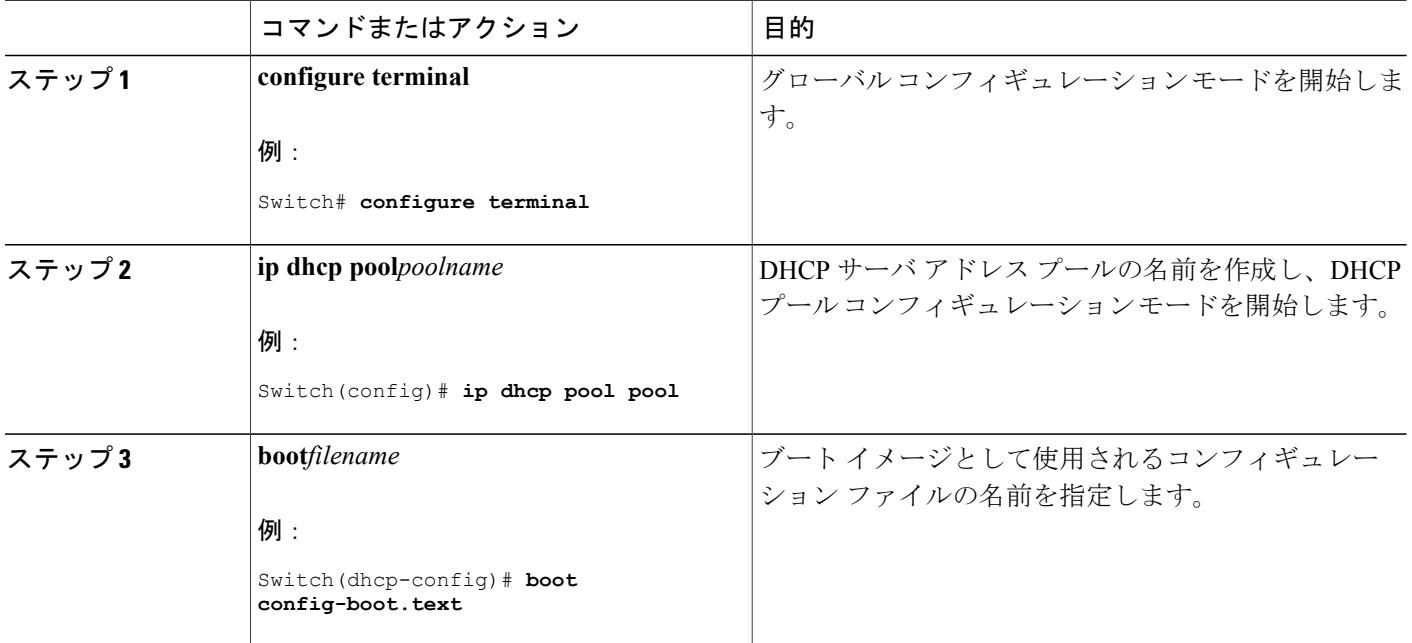

**■ 統合プラットフォーム コンフィギュレーション ガイド、Cisco IOS Release 15.2(3) E (Catalyst 3560-CX** および **2960 CX** スイッチ)

 $\Gamma$ 

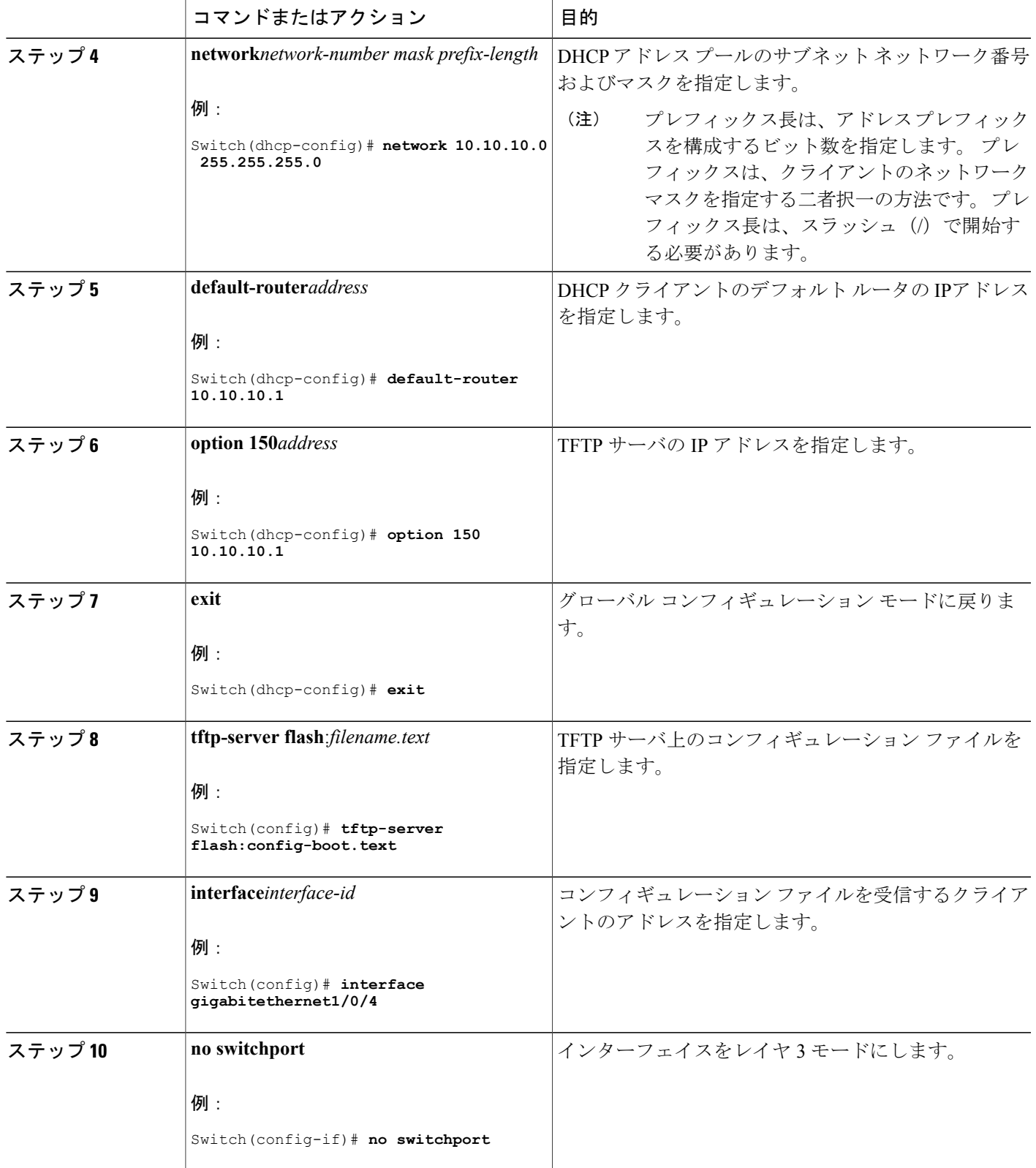

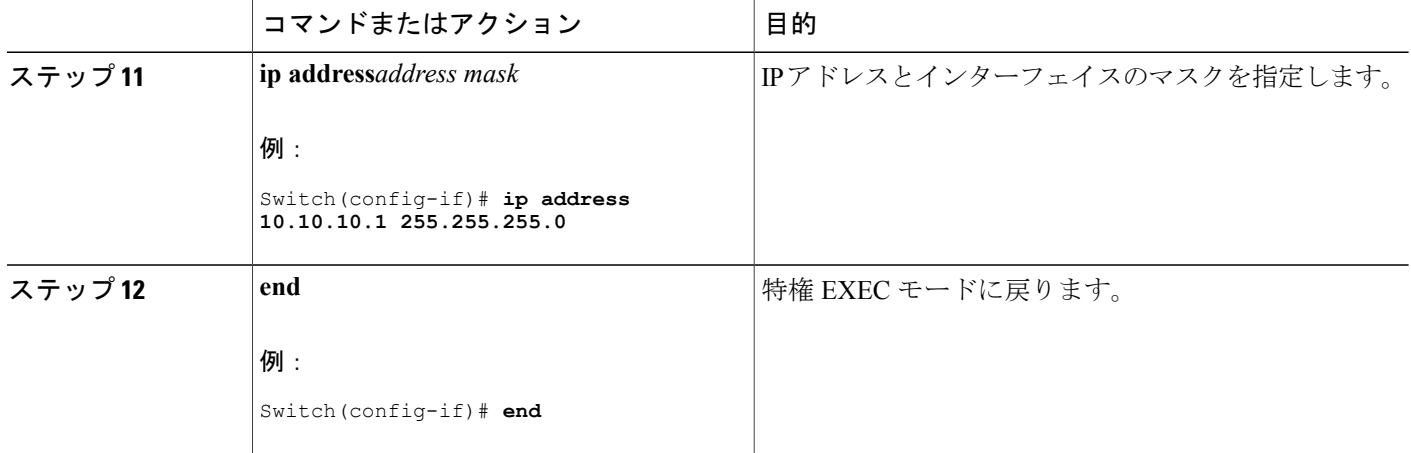

#### 関連トピック

例:DHCP [サーバとしてのスイッチの設定](#page-29-1), (30 ページ)

## <span id="page-15-0"></span>**DHCP** 自動イメージ アップデート(コンフィギュレーション ファイル およびイメージ)の設定

このタスクでは、新しいスイッチのインストールをサポートするように既存のスイッチで TFTP および DHCP を設定する DHCP 自動設定について説明します。

#### はじめる前に

最初にスイッチにアップロードするテキスト ファイル(たとえば、autoinstall\_dhcp)を作成しま す。テキストファイルに、ダウンロードするイメージの名前を指定します(たとえば、 c3750e-ipservices-mz.122-44.3.SE.tarc3750x-ipservices-mz.122-53.3.SE2.tar)。 このイメージは、bin ファイルでなく、tar ファイルである必要があります。

#### 手順の概要

- **1. configure terminal**
- **2. ip dhcp pool***poolname*
- **3. boot***filename*
- **4. network***network-number mask prefix-length*
- **5. default-router***address*
- **6. option 150***address*
- **7. option 125***hex*
- **8. copy tftp flash***filename.txt*
- **9. copy tftp flash***imagename.bin*

**10. exit**

- **11. tftp-server flash:***config.text*
- **12. tftp-server flash:***imagename.bin*
- **13. tftp-server flash:***filename.txt*
- **14. interface***interface-id*
- **15. no switchport**
- **16. ip address***address mask*
- **17. end**
- **18. copyrunning-configstartup-config**

#### 手順の詳細

 $\mathbf I$ 

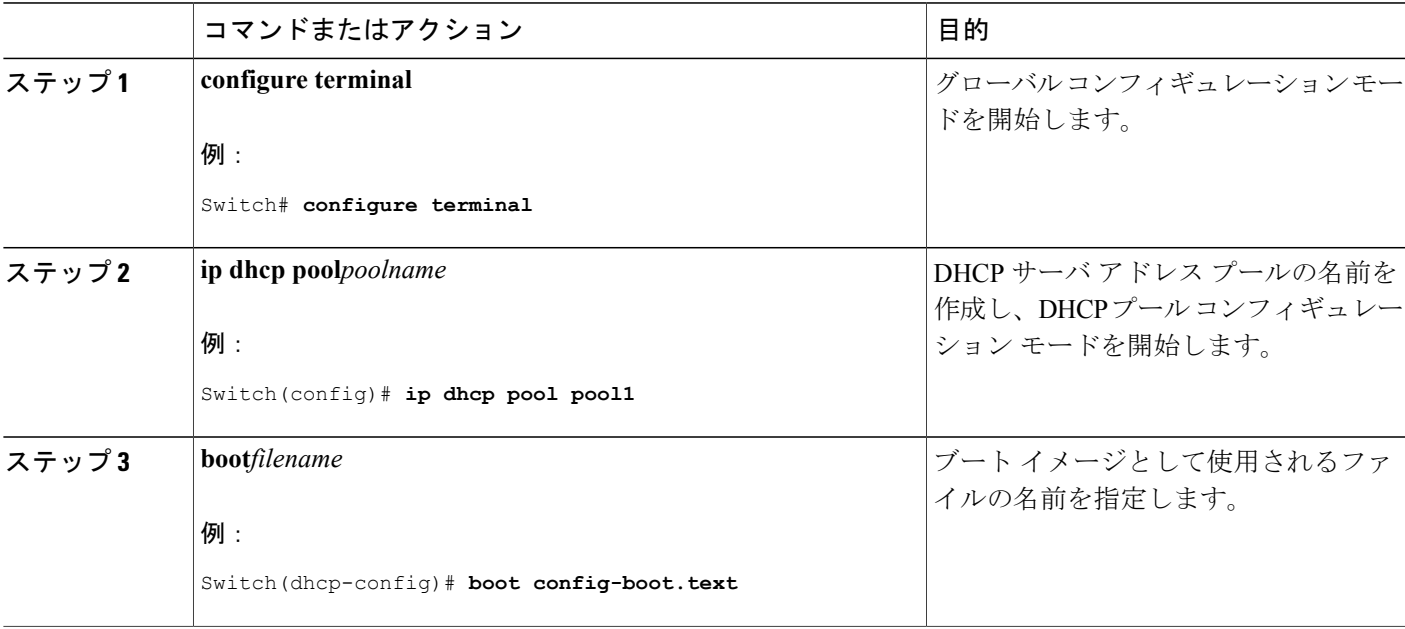

T

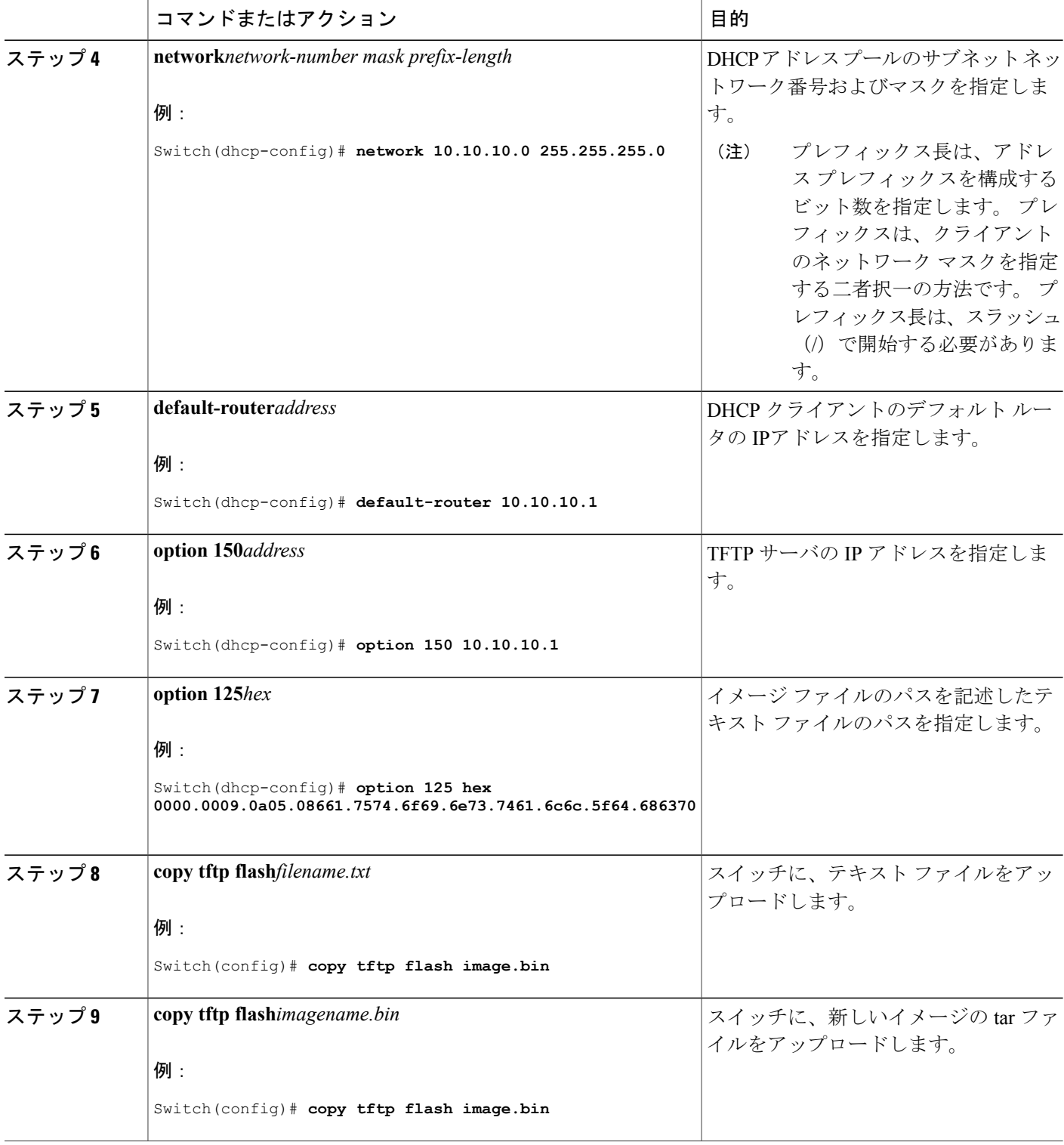

 $\overline{\mathsf{I}}$ 

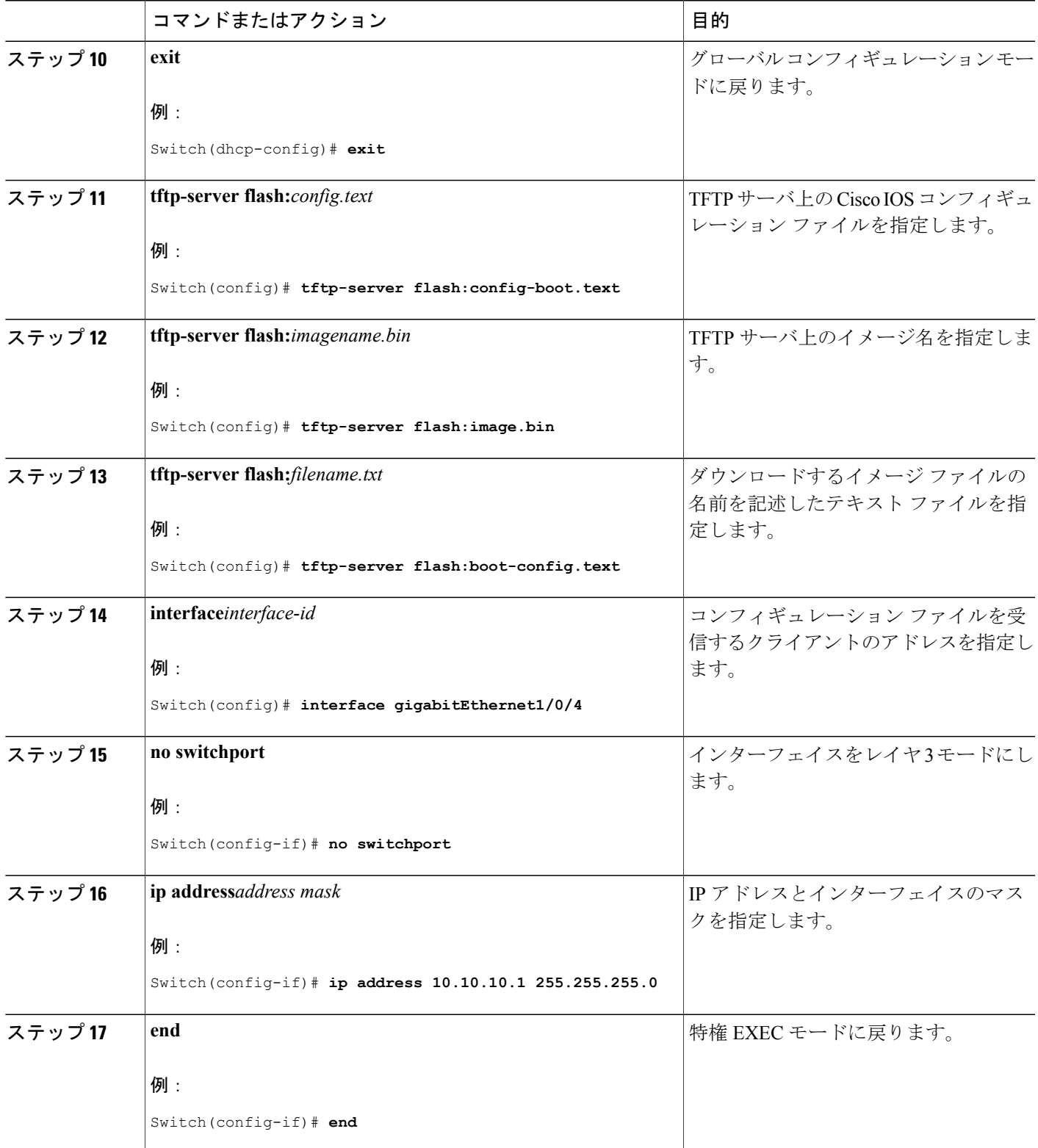

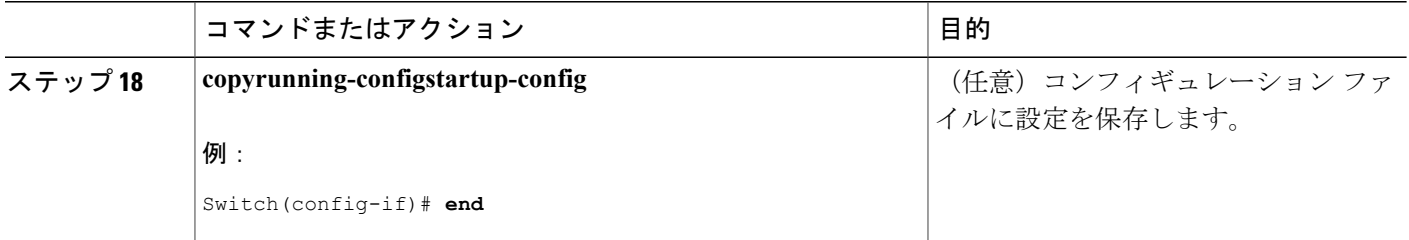

#### 関連トピック

例:DHCP 自動イメージ [アップデートの設定](#page-29-2), (30 ページ)

## <span id="page-19-0"></span>**DHCP** サーバからファイルをダウンロードするクライアントの設定

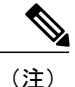

レイヤ 3 インターフェイスだけを設定してイネーブルにする必要があります。 保存されてい るコンフィギュレーションの DHCP ベースの自動設定に IP アドレスを割り当てないでくださ い。

#### 手順の概要

- **1. configure terminal**
- **2. boot host dhcp**
- **3. boot host retry timeout***timeout-value*
- **4. banner config-save ^C***warning-message***^C**
- **5. end**
- **6. show boot**

#### 手順の詳細

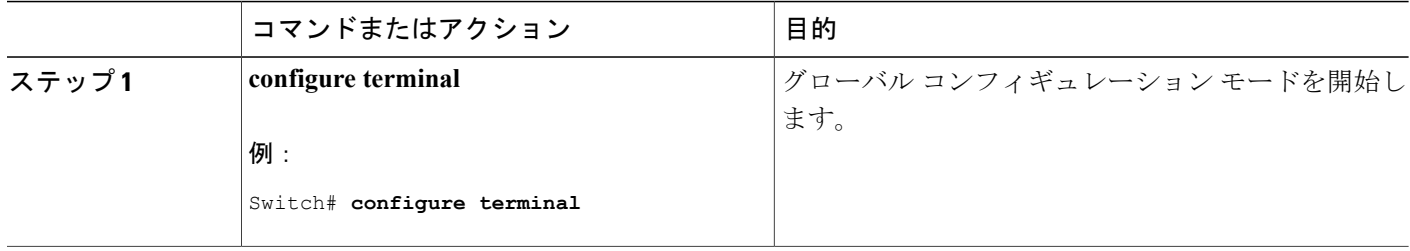

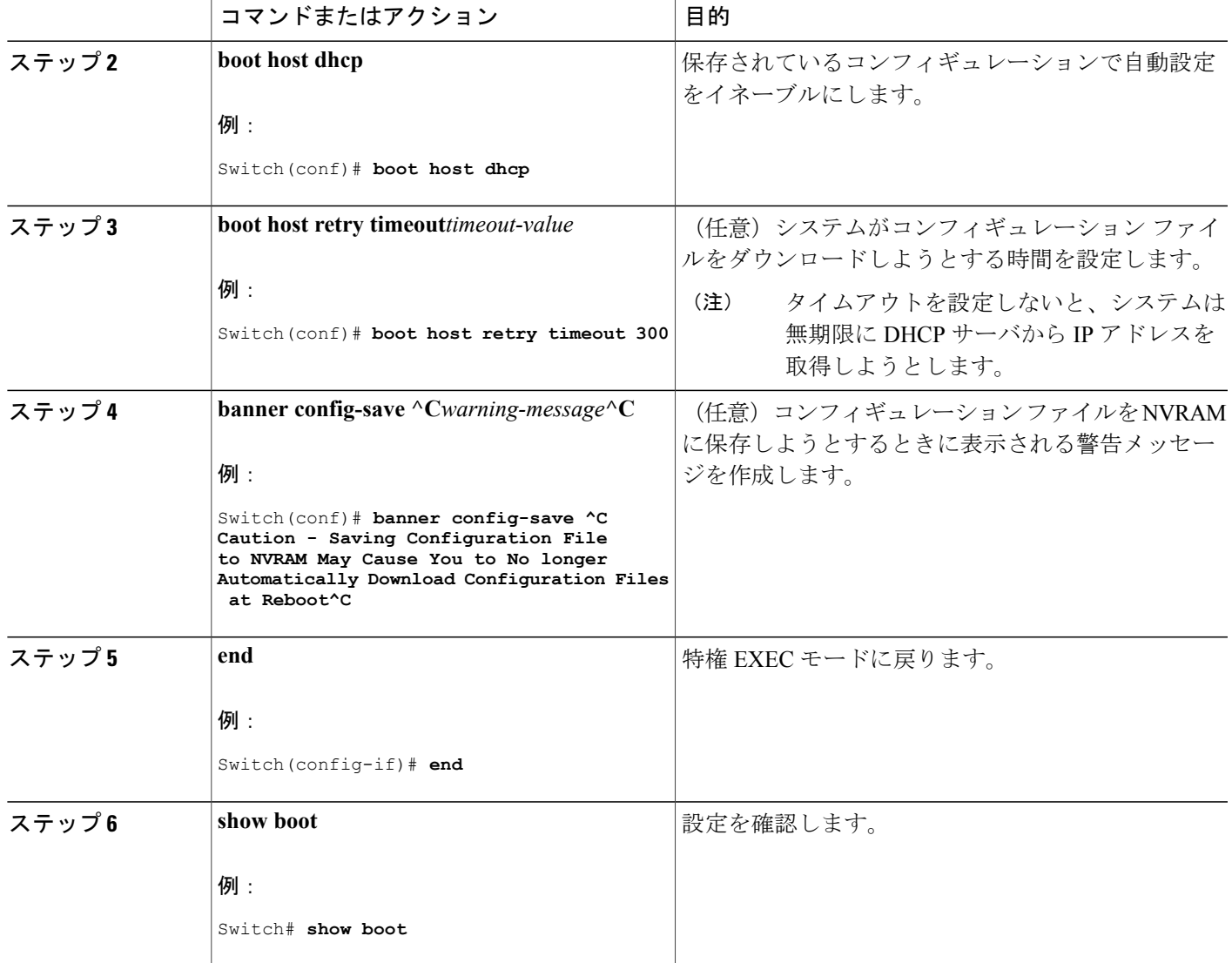

#### 関連トピック

 $\mathbf I$ 

例:DHCP [サーバから設定をダウンロードするためのスイッチの設定](#page-30-0), (31 ページ)

## 複数の **SVI** への **IP** 情報の手動割り当て

このタスクでは、複数のスイッチ仮想インターフェイス (SVI)に IP 情報を手動で割り当てる方 法について説明します。

T

#### 手順の概要

- **1. configure terminal**
- **2. interface vlan***vlan-id*
- **3. ip address***ip-address subnet-mask*
- **4. exit**
- **5. ip default-gateway***ip-address*
- **6. end**
- **7. show interfaces vlan***vlan-id*
- **8. show ip redirects**

#### 手順の詳細

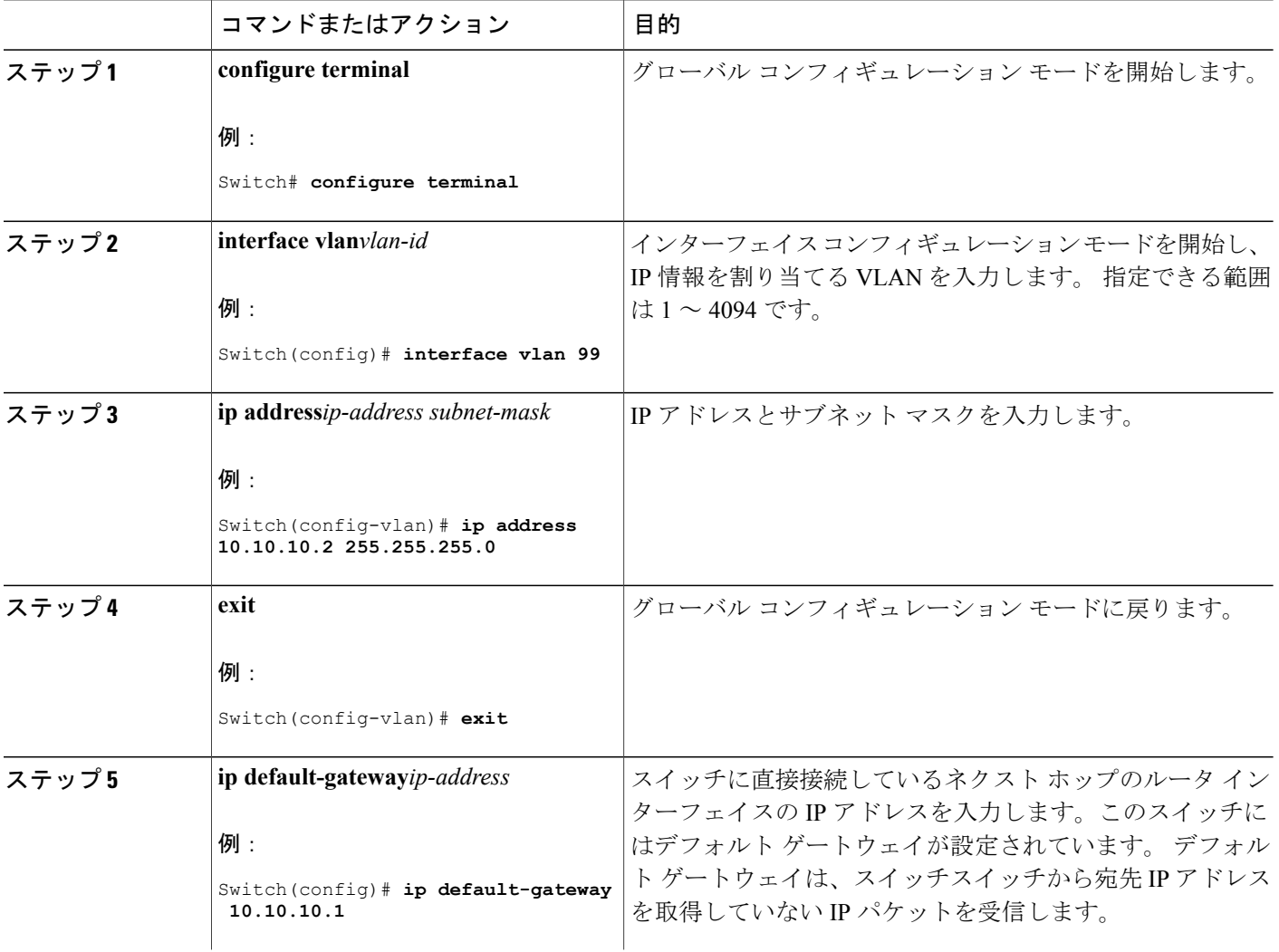

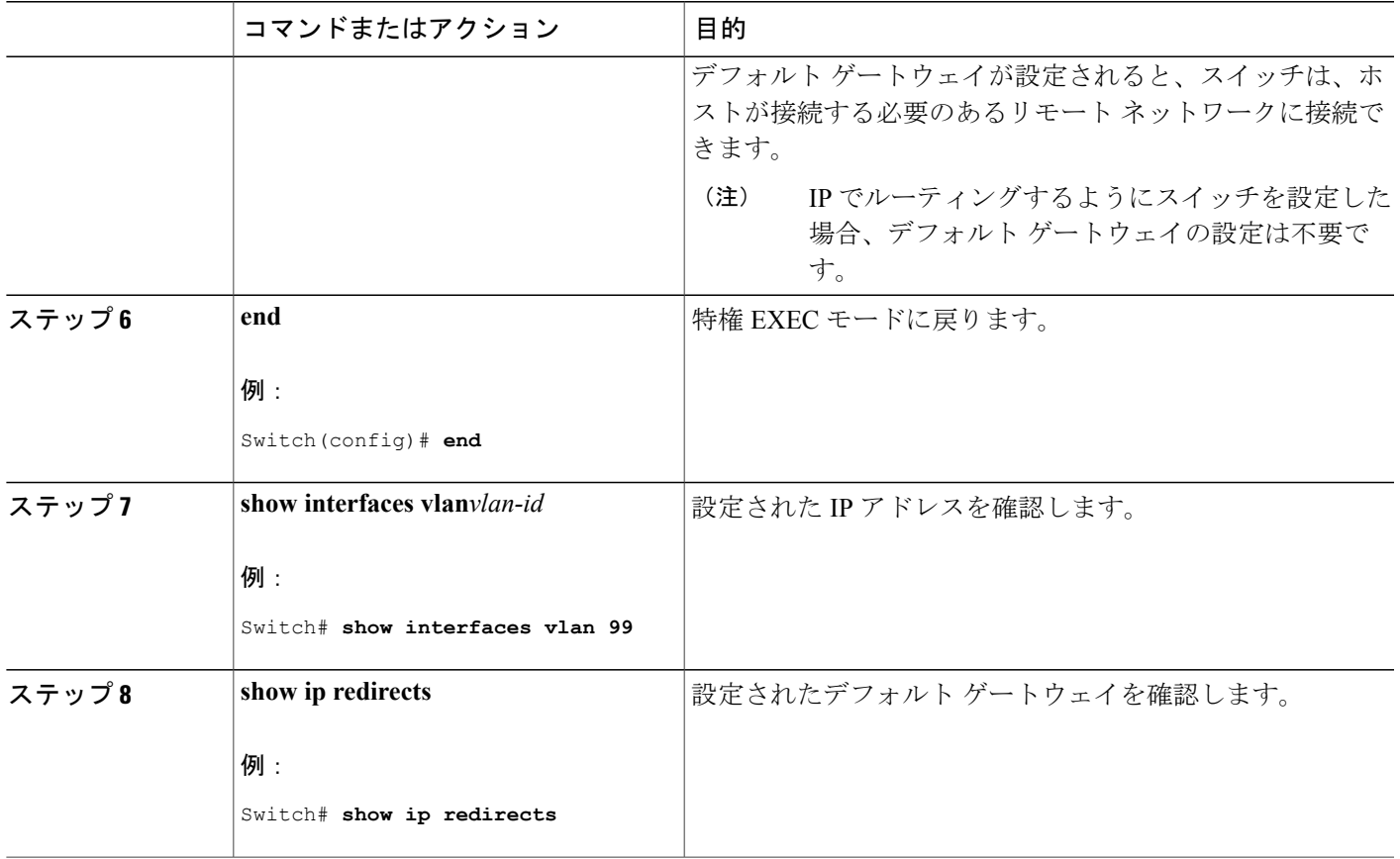

## <span id="page-22-0"></span>**NVRAM** バッファ サイズの設定

デフォルトの NVRAM バッファ サイズは 512 KB です。 コンフィギュレーション ファイルが大き すぎて NVRAM に保存できない場合があります。 一般的に、この状態はスイッチ スタック内に 多くのスイッチがある場合に発生します。より大きいコンフィギュレーションファイルをサポー トできるように、NVRAM バッファのサイズを設定できます。 新しい NVRAM バッファ サイズ は、現在および新しいすべてのメンバ スイッチに同期されます。

NVRAM バッファ サイズを設定後、スイッチまたはスイッチ スタックをリロードします。 (注)

スイッチをスタックに追加し、NVRAMサイズが異なる場合、新しいスイッチはスタックに同 期化し、自動的にリロードされます。

T

#### 手順の概要

- **1. configure terminal**
- **2. boot buffersize***size*
- **3. end**
- **4. showboot**

#### 手順の詳細

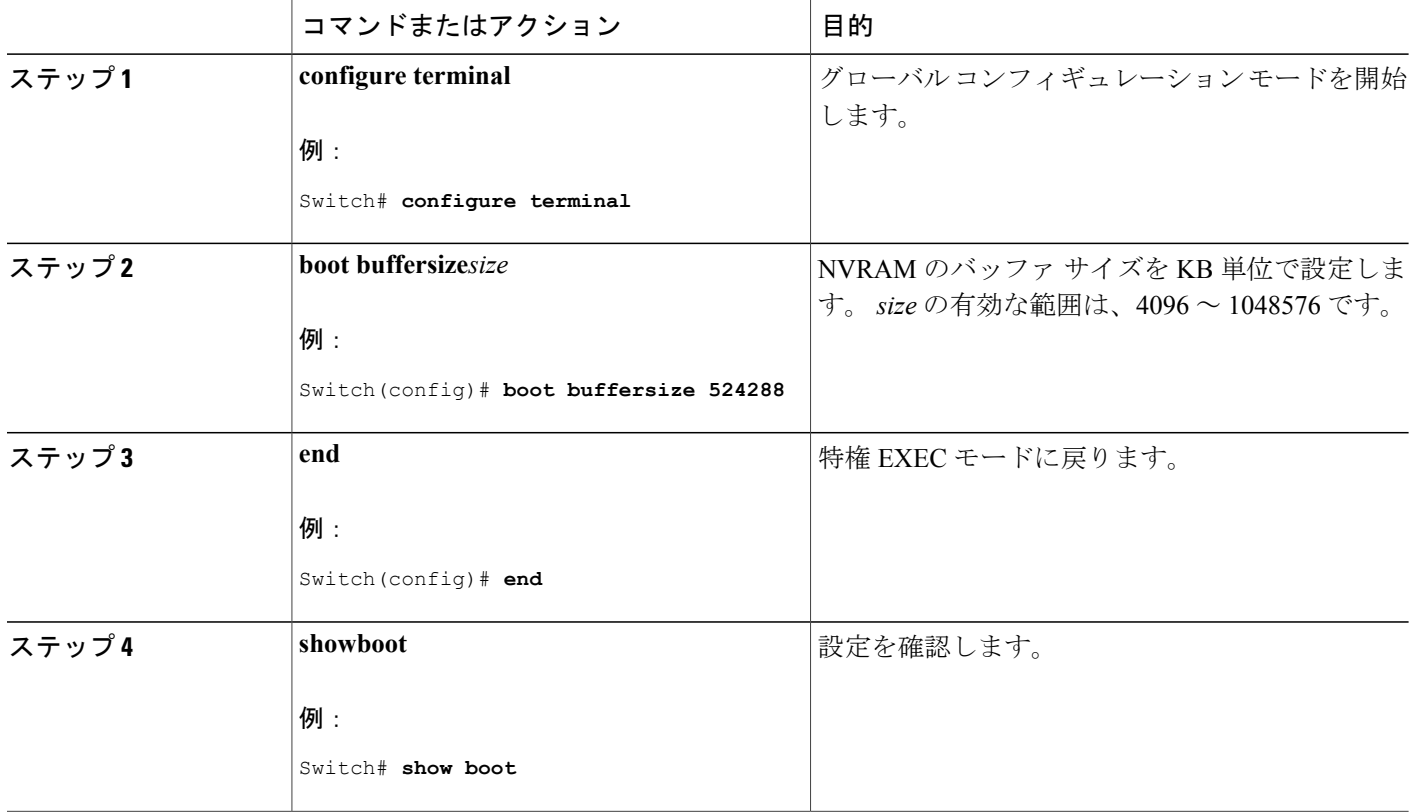

関連トピック

例:NVRAM バッファ [サイズの設定](#page-30-1), (31 ページ)

## スイッチのスタートアップ コンフィギュレーションの変更

### システム コンフィギュレーションを読み書きするためのファイル名の指定

Cisco IOS ソフトウェアは、デフォルトで config.text ファイルを使用して、システム コンフィギュ レーションの不揮発性コピーを読み書きします。 別のファイル名を指定することもできます。次 回の起動時には、その名前のファイルが読み込まれます。

#### はじめる前に

このタスクではスタンドアロンの スイッチ を使用します。

#### 手順の概要

- **1. configure terminal**
- **2. boot config-file** file name
- **3. end**
- **4. show boot**
- **5. copyrunning-configstartup-config**

#### 手順の詳細

П

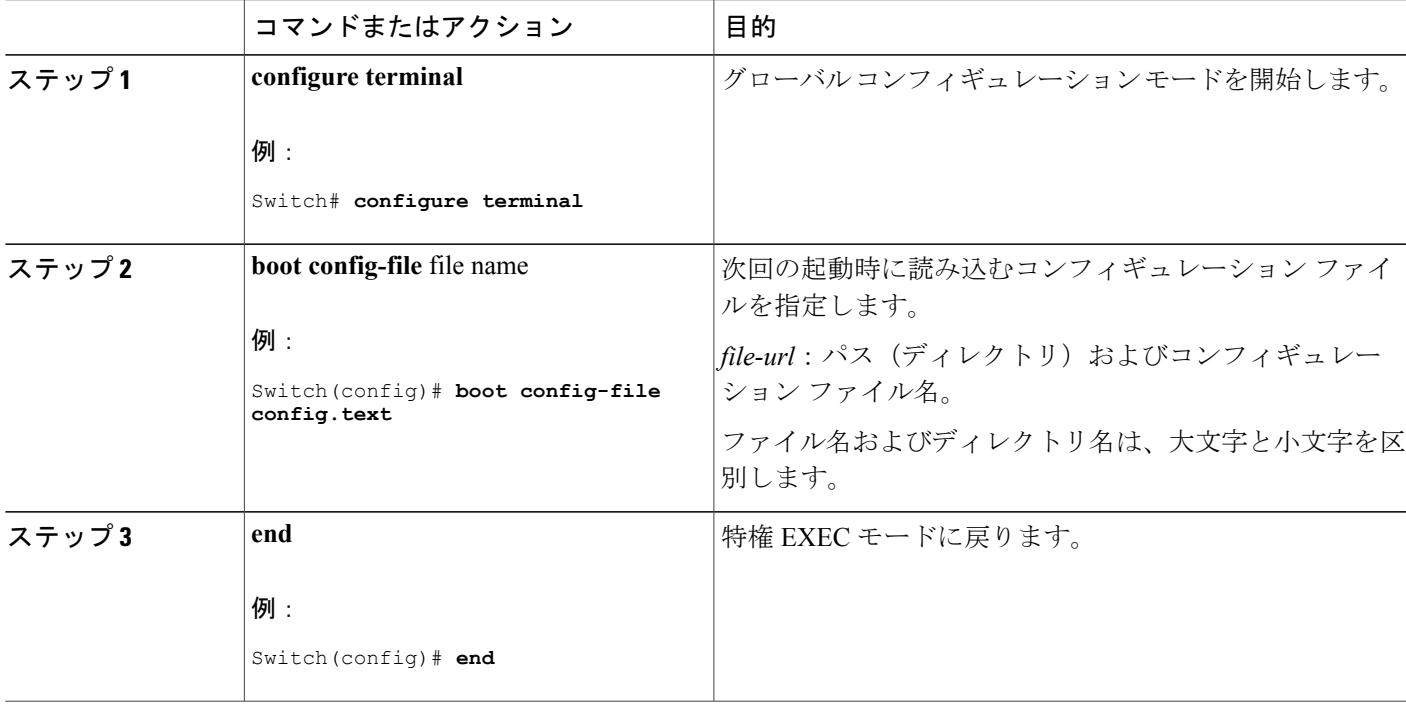

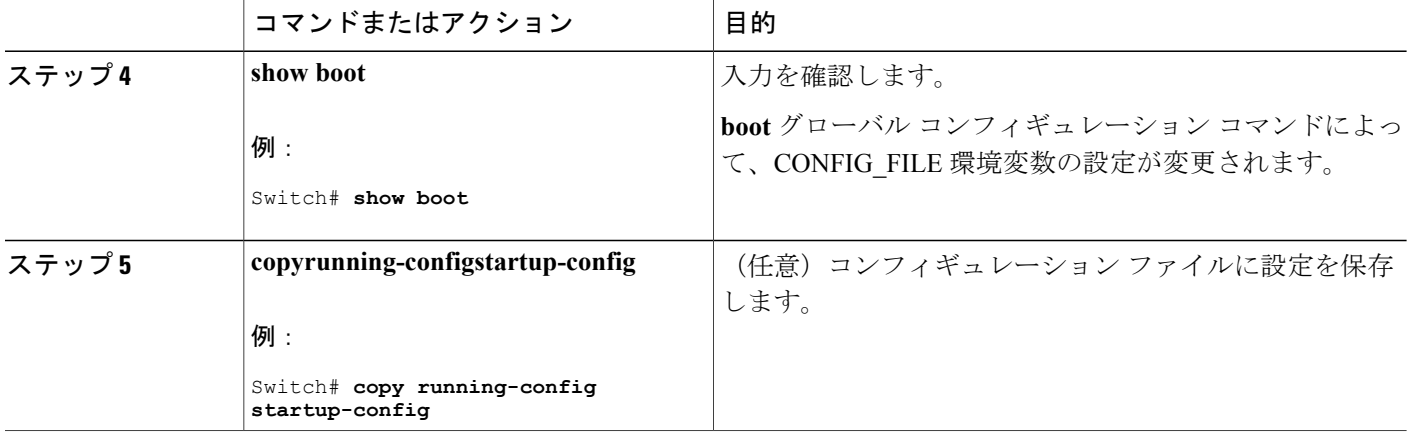

### スイッチの手動による起動

スイッチはデフォルトで自動的に起動しますが、手動で起動するように設定することもできます。

#### はじめる前に

このタスクのスタンドアロン スイッチを使用します。

#### 手順の概要

- **1. configure terminal**
- **2. boot manual**
- **3. end**
- **4. show boot**
- **5. copyrunning-configstartup-config**

#### 手順の詳細

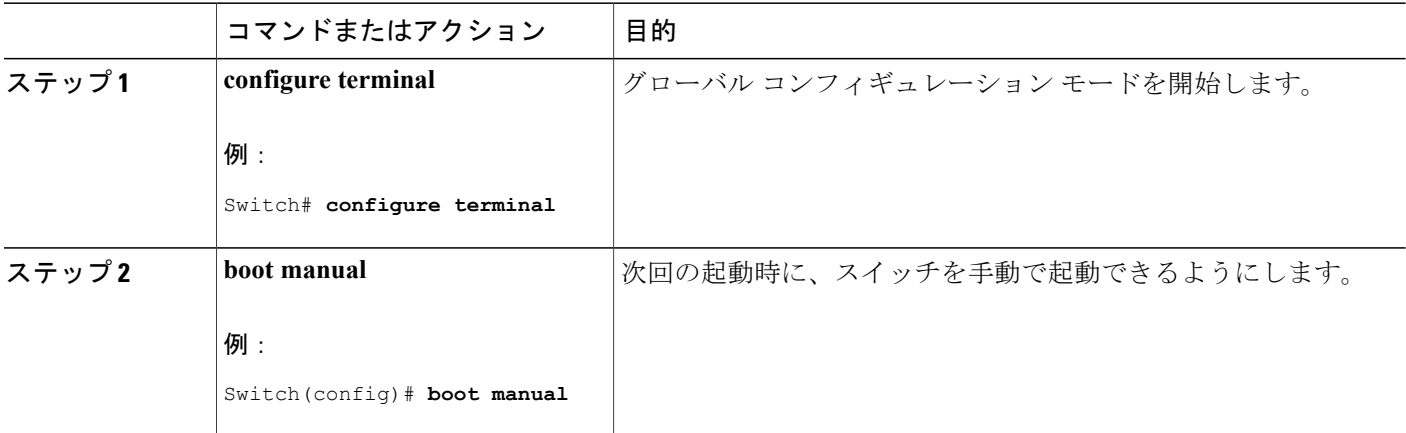

 $\overline{\mathsf{I}}$ 

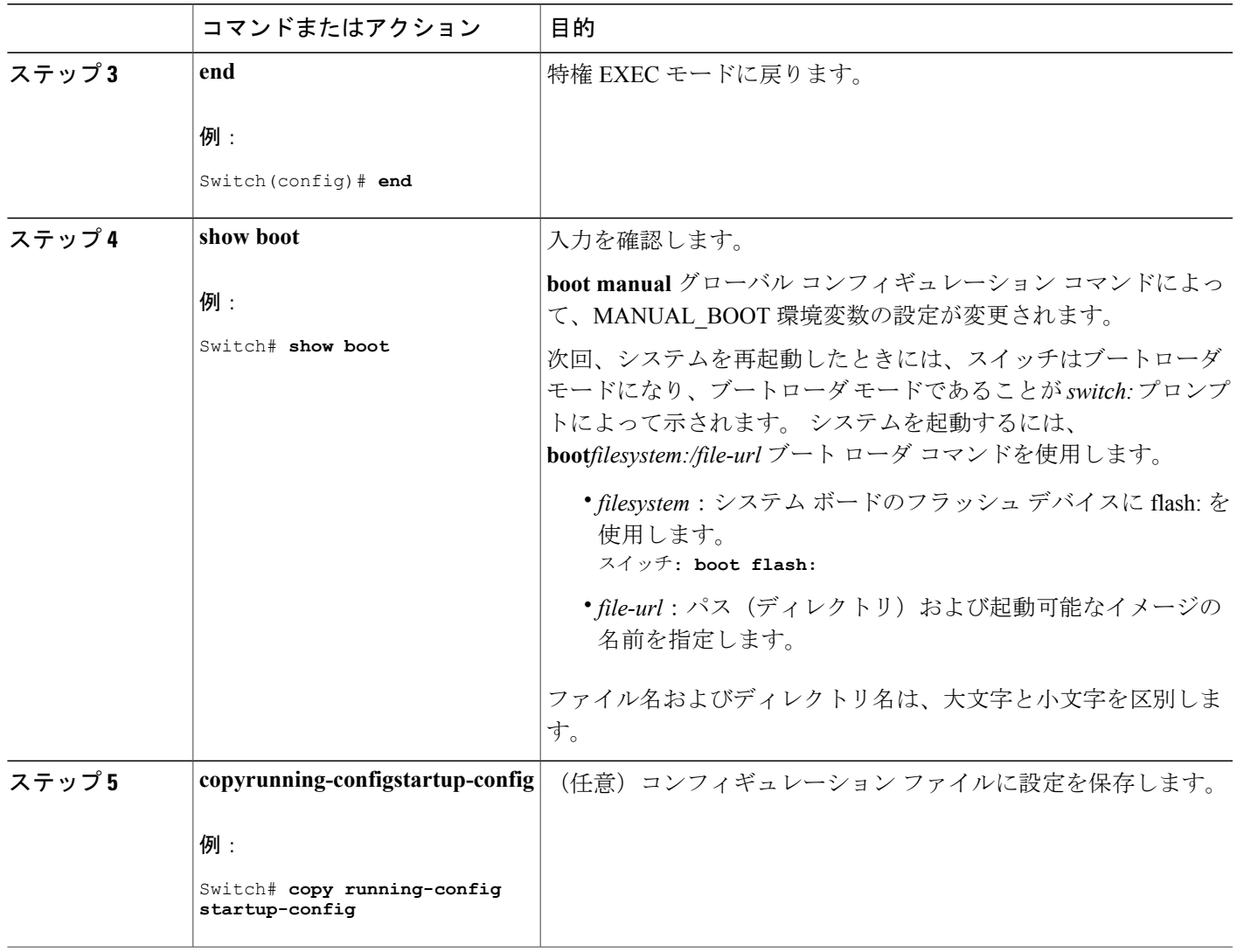

### ソフトウェア イメージのリロードのスケジュール設定

このタスクでは、ソフトウェア イメージを後でリロードするようにスイッチを設定する方法につ いて説明します。

T

#### 手順の概要

- **1. configure terminal**
- **2. copy running-config startup-config**
- **3. reload in** [*hh*:]*mm* [*text*]
- **4. reload at** *hh*: *mm* [*month day* | *day month*] [*text*]
- **5. reload cancel**
- **6. show reload**

#### 手順の詳細

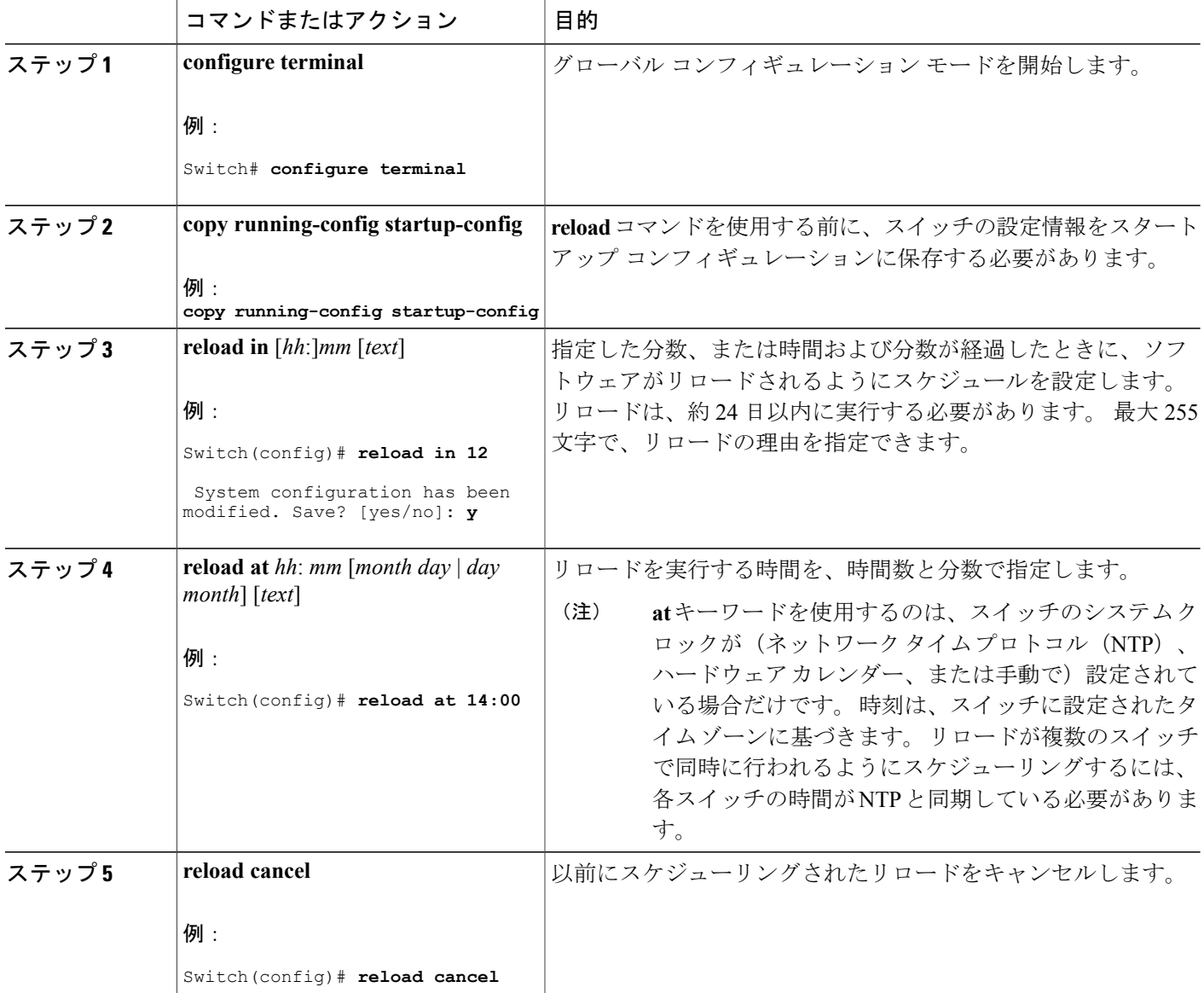

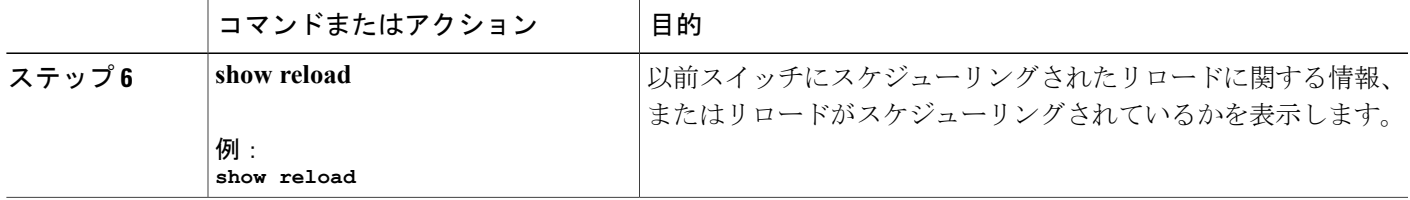

# <span id="page-28-0"></span>スイッチのセットアップ設定のモニタリング

## 例:スイッチ実行コンフィギュレーションの確認

Switch# **show running-config** Building configuration...

```
Current configuration: 1363 bytes
!
version 12.4
no service pad
service timestamps debug uptime
service timestamps log uptime
no service password-encryption
!
hostname Stack1
!
enable secret 5 $1$ej9.$DMUvAUnZOAmvmgqBEzIxE0
!
.
<output truncated>
.
interface gigabitethernet6/0/2
mvr type source
<output truncated>
 ...!
interface VLAN1
ip address 172.20.137.50 255.255.255.0
no ip directed-broadcast
!
ip default-gateway 172.20.137.1 !
!
snmp-server community private RW
snmp-server community public RO
snmp-server community private@es0 RW
snmp-server community public@es0 RO
snmp-server chassis-id 0x12
!
end
```
### 例:ソフトウェア インストールの表示

この例では、インストール モードでのソフトウェア ブートアップの表示を示します。

switch# **boot flash:/c3560cx-universalk9-mz.152-3.E/c3560cx-universalk9-tar.152-3.E.bin**

# <span id="page-29-1"></span><span id="page-29-0"></span>スイッチ のセットアップを実行する場合の設定例

## 例:**DHCP** サーバとしてのスイッチの設定

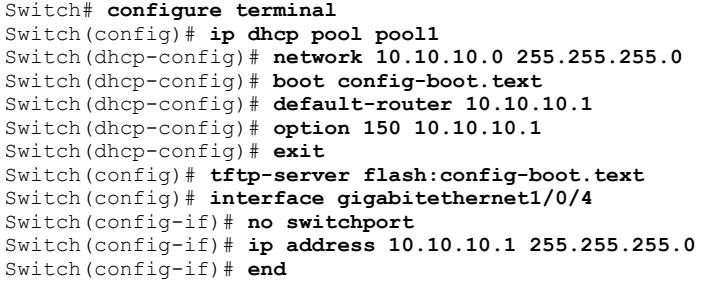

関連トピック

DHCP 自動設定 (コンフィギュレーション ファイルだけ)の設定, (14 ページ)

## <span id="page-29-2"></span>例:**DHCP** 自動イメージ アップデートの設定

```
Switch# configure terminal
Switch(config)# ip dhcp pool pool1
Switch(dhcp-config)# network 10.10.10.0 255.255.255.0
Switch(dhcp-config)# boot config-boot.text
Switch(dhcp-config)# default-router 10.10.10.1
Switch(dhcp-config)# option 150 10.10.10.1
Switch(dhcp-config)# option 125 hex 0000.0009.0a05.08661.7574.6f69.6e73.7461.6c6c.5f64.686370
Switch(dhcp-config)# exit
```

```
Switch(config)# tftp-server flash:config-boot.text
Switch(config)# tftp-server flash:image_name
Switch(config)# tftp-server flash:boot-config.text
Switch(config)# tftp-server flash: autoinstall_dhcp
Switch(config)# interface gigabitethernet1/0/4
Switch(config-if)# ip address 10.10.10.1 255.255.255.0
Switch(config-if)# end
```
関連トピック

DHCP 自動イメージ アップデート (コンフィギュレーション ファイルおよびイメージ)の設 [定](#page-15-0), (16 ページ)

### <span id="page-30-0"></span>例:**DHCP** サーバから設定をダウンロードするためのスイッチの設定

次に、VLAN 99 上のレイヤ 3 SVI インターフェイスを使用し、保存されているコンフィギュレー ションで DHCP ベースの自動設定をイネーブルにする例を示します。

```
Switch# configure terminal
Switch(config)# boot host dhcp
Switch(config)# boot host retry timeout 300
Switch(config)# banner config-save ^C Caution - Saving Configuration File to NVRAM May Cause
You to No longer Automatically Download Configuration Files at Reboot^C
Switch(config)# vlan 99
Switch(config-vlan)# interface vlan 99
Switch(config-if)# no shutdown
Switch(config-if)# end
Switch# show boot
BOOT path-list:
                     flash:/config.text
Private Config file: flash:/private-config.text
Enable Break: no
Manual Boot: no
HELPER path-list:
NVRAM/Config file
     buffer size: 32768
Timeout for Config<br>Download:
                      300 seconds
Config Download
      via DHCP: enabled (next boot: enabled)
Switch#
```
#### 関連トピック

DHCP [サーバからファイルをダウンロードするクライアントの設定](#page-19-0), (20 ページ)

## <span id="page-30-1"></span>例:**NVRAM** バッファ サイズの設定

```
Switch# configure terminal
Enter configuration commands, one per line. End with CNTL/Z.
Switch(config)# boot buffersize 600000
Switch(config)# end
Switch# show boot
BOOT path-list<br>Config file
                     : flash:/config.text
Private Config file : flash:/private-config.text
Enable Break : no
Manual Boot : no
HELPER path-list :<br>Auto upgrade : yes
Auto upgrade
Auto upgrade path :
NVRAM/Config file
      buffer size: 600000
Timeout for Config<br>Download:
                       300 seconds
Config Download
       via DHCP: enabled (next boot: enabled)
```
T

Switch#

関連トピック

NVRAM バッファ [サイズの設定](#page-22-0), (23 ページ)

**■ 統合プラットフォーム コンフィギュレーション ガイド、Cisco IOS Release 15.2(3) E (Catalyst 3560-CX** および **2960 CX** スイッチ)